# Submitting a J-1 Application for a New Exchange Visitor using eOISS Online Services

The following steps will allow you to submit a J-1 Application for a New Exchange Visitor using eOISS Online Services. You will need a myUNH username and password to access these services. If you do not have a myUNH ID, or if you have forgotten your password, please visit <u>https://www.unh.edu/it/loginhelp</u>.

### Step 1: Logging in to eOISS Online Services

To login to eOISS Online Services, visit the UNH Global website (<u>https://www.unh.edu/global/</u>). Click "<u>International</u> <u>Students & Scholars</u>",

| University of New Hampshire |                   |                                   |                   | APPLY         | REQUEST INFO | GIVE | ٩   |
|-----------------------------|-------------------|-----------------------------------|-------------------|---------------|--------------|------|-----|
| UNH Global Education Abroad | National Programs | International Students & Scholars | Global Engagement | Travel Polici | es & Info    |      |     |
|                             | Martin            |                                   |                   |               | REAL         |      | PA. |

## Next, click on the eOISS link.

| University of New Han             | npshire  | UNH Global         |       |                  | APPLY                | REQUEST INFO | GIVE | ۹ | ≡ |
|-----------------------------------|----------|--------------------|-------|------------------|----------------------|--------------|------|---|---|
| International Students & Scholars | Students | Faculty & Scholars | eOISS | Travel Resources | Employment Resources | About        |      |   |   |
|                                   |          | -                  | Pr.   | in E             |                      |              |      |   |   |

### Next, click the **Department Access** link.

| Univers           | sity of New Han                                             | npshire     | UNH Global            |       |                  | APPLY                | REQUEST INFO | GIVE | Q | Ξ |
|-------------------|-------------------------------------------------------------|-------------|-----------------------|-------|------------------|----------------------|--------------|------|---|---|
| International Stu | idents & Scholars                                           | Students    | Faculty & Scholars    | eOISS | Travel Resources | Employment Resources | About        |      |   |   |
| eØIS              | ernational Students & Schol<br>S Online<br>u have a my      | Servio      | ces                   |       |                  |                      |              |      |   |   |
|                   | YES - I HAVE                                                | E A MYUNH A | ACCOUNT               |       | NO               | - I AM A NEWLY ADMIT | TED STUDENT  |      |   |   |
| lew Interna       | A NEW SCHOLAR OR<br>ational Scholars or Empl<br>NT ACCESS > |             | contact oiss@unh.edu. |       |                  |                      |              |      |   |   |

Enter your **myUNH username** and password into the eOISS Services Authentication Page and click **Submit**. (\*\*You may have to do this step again a ter logging into the Full Client eOISS – Online Services)

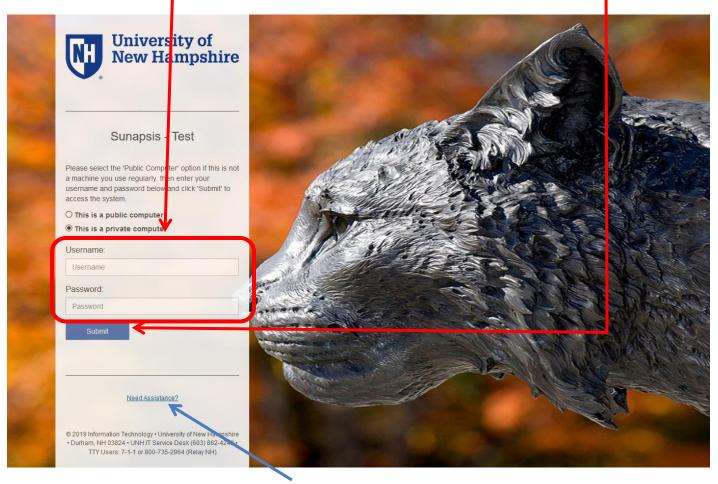

\*\*\*If you are unable to login, click here or visit <a href="https://www.unh.edu/it/loginhelp">https://www.unh.edu/it/loginhelp</a>.

Click Login under Full Client Services for Current Students & Scholars

# eOISS - Online Services

The following are the types of online services available for international students, scholars, & staff.

### Ful Client Services for Current Students & Scholars

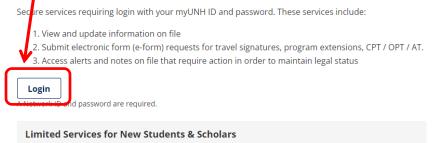

Limited services requiring login with your UNH ID number and date of birth. These services include:

1. Registration for orientation, request initial I-20, or SEVIS transfer-in, etc.

2. Limited initial intake forms for J-1 scholars or H-1B employees.

New Student/Scholar Login

## Step 2: Creating a New Record

To create a new Scholar record, click on **Departmental Services.** Then click **Add New Person** under the Tasks.

| Launch Application    | Departmental Serv                       | vices                    |                                        |  |
|-----------------------|-----------------------------------------|--------------------------|----------------------------------------|--|
| Departmental Services |                                         |                          |                                        |  |
| International Office  | Lists                                   |                          |                                        |  |
| Server Administration |                                         |                          |                                        |  |
| Tech Support          | My Current Cases                        | My Clored Cases          | My Department's<br>Current Cases       |  |
|                       | My Department's<br>Employees & Scholars |                          |                                        |  |
|                       | Tasks                                   |                          |                                        |  |
|                       | <b></b>                                 |                          |                                        |  |
|                       | + Add New Person                        | Update Your  Information | H-1B Application for a<br>New Employee |  |
|                       | Application for a New Exchange Visitor  |                          |                                        |  |

1

Then fill out the Add New Person Form, and then click Add New Person.

| Add New Person                                                                                                    |
|----------------------------------------------------------------------------------------------------|
|                                                                                                    |
| This is a service to add a new person profile record into the system. If an institutional university ID is not specified then the system will verify that no existing records with the same date of birth and email address are in the system. The new profile record will also be added |
| to the departmental user's current cases.                                                                                                    |
| (*) Information Required                                                                                                    |
| Last Name*                                                                                                    |
|                                                                                                    |
| First Name*                                                                                                    |
|                                                                                                    |
| Middle Name                                                                                                    |
|                                                                                                    |
| Date of Birth*                                                                                                    |
| MM/DD/YYYY                                                                                                    |
|                                                                                                    |
|                                                                                                    |
| Do you have a network ID for this new profile?*                                                                                                    |
| O Yes O No                                                                                                    |
|                                                                                                    |
|                                                                                                    |
| Add New Person                                                                                                    |
|                                                                                                    |

A new **TEMP ID** will be assigned to the Scholar until a UNH ID is issued. Use this ID when starting the application.

Launch Application Departmental Services International Office Server Administration Tech Support

# Work on an Application

Name: Stars Tony University ID: TEMP569626 Date of Birth: 12/01/1990

You may click on an application e-form group to work on for this individual.

--- New Applications ---

Application for a New Exchange Visitor

# H-1B Application for a New Employee

--- Continue an Application in Progress ---

There are no previously submitted applications.

### **Step 3: Starting the Application**

To start an application, click on **Departmental Services** in the menu bar. If the Scholar has a **TEMP or UNH ID**, click on **J-1 Application for a New Exchange Visitor** 

| Launch Application      | Depa  | rtmental Serv                                 | /ices |                            |   |                                        |   |
|-------------------------|-------|-----------------------------------------------|-------|----------------------------|---|----------------------------------------|---|
| Departmental Services 🦊 |       |                                               |       |                            |   |                                        |   |
| International Office    | Lists |                                               |       |                            |   |                                        |   |
| Server Administration   |       |                                               |       |                            | _ |                                        | _ |
| Tech Support            | ≡     | My Current Cases                              | ≡     | My Closed Cases            | = | My Department's<br>Current Cases       |   |
|                         |       | My Department's<br>Employees & Scholars       |       |                            |   |                                        |   |
|                         | Tasks |                                               |       |                            |   |                                        |   |
|                         | +     | Add New Person                                | 27    | Update Your<br>Information |   | H-1B Application for a<br>New Employee |   |
|                         | ▶ 🗵   | J-1 Application for a New<br>Exchange Visitor |       |                            |   |                                        |   |

Fill out the **form**, then click **Find Record** to start a new application.

| Launch Application    | Lookup                                        |
|-----------------------|-----------------------------------------------|
| Departmental Services | •                                             |
| International Office  | Find a profile record<br>Temporary ID that is |
| Server Administration | (*) Information Fequ                          |
| Tech Support          | () mornation requ                             |
|                       | University ID*                                |
|                       |                                               |

# Lookup International Record

d a profile record based upon the given University ID and Date of Birth. Please note you must have either an official University ID or a normal porary ID that is currently in this system.

| (*) Information | Fequired |   |  |  |
|-----------------|----------|---|--|--|
| University ID*  |          |   |  |  |
|                 |          |   |  |  |
| Date of Birth*  |          | - |  |  |
|                 | YYYY     |   |  |  |
| Find Record     |          |   |  |  |

#### Step 4: Granting the Scholar Access to the Application

The first 7 sections of the application need to be filled out by the scholar.

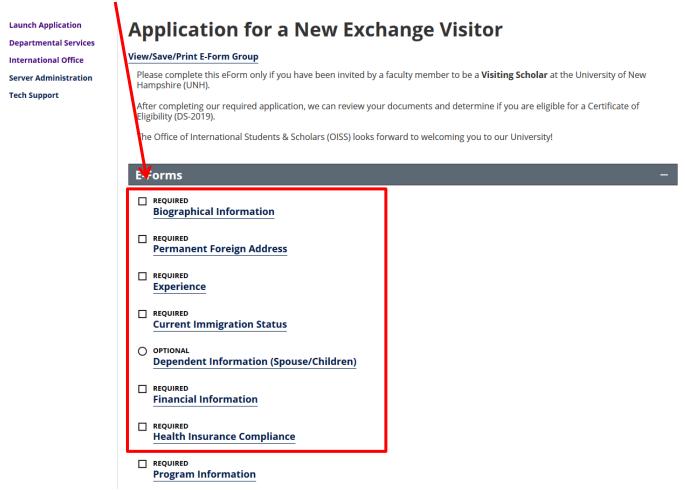

To grant the scholar access, click on any of the first 7 sections of the application, and then click the **GIVE THE CLIENT ACCESS** link at the top.

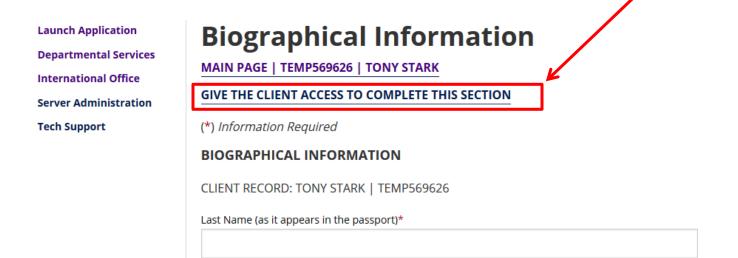

# You will be asked to supply the scholar's **email address** to send instructions, then click **Send Email**

| Launch Application    | Give Client Access to Update Information                                                                                                    |
|-----------------------|----------------------------------------------------------------------------------------------------|
| Departmental Services |                                                                                                    |
| International Office  | MAIN PAGE   TEMP569626   TCNY STARK                                                                                                    |
| Server Administration | The following lists the sections that can be completed by the client. To give the client access to complete these sections, please provide their email address and click send e-mail. Instructions will be sent to both the client and to you. |
| Tech Support          | Group: Departmental Services   Application for a New Exchange Visitor                                                                                                    |
|                       | Form: Biographical Information                                                                                                    |
|                       | Form: Current Immigration Status                                                                                                    |
|                       | Form: Dependent Information (Spouse/Children)                                                                                                    |
|                       | Form: Experience                                                                                                    |
|                       | Form: Financial Information                                                                                                    |
|                       | Form: Health Insurance Compliance                                                                                                    |
|                       | Form: Permanent Foreign Address                                                                                                    |
|                       | (*) Information Required                                                                                                    |
|                       | Client's Email Address*                                                                                                    |
|                       |                                                                                                    |
|                       | Send E-mail                                                                                                    |
|                       | Sellu E-Illall                                                                                                    |

**\*\*\***You will receive a copy of the email sent to the Scholar.

#### **Step 5: Filling Out the Application**

To fill out the application, simply click the section you wish to fill out, and enter the information on the form.

| Launch Application<br>Departmental Services<br>International Office | Program Information<br>MAIN PAGE   TEMP569626   TONY STARK      |
|---------------------------------------------------------------------|-----------------------------------------------------------------|
| Server Administration                                               | (*) Information Required                                        |
| Tech Support                                                        | PROGRAM INFORMATION                                             |
|                                                                     | CLIENT RECORD: TONY STARK   TEMP569626                          |
|                                                                     | Primary Activity at UNH*                                        |
|                                                                     | Specific Field / Subject Area*                                  |
|                                                                     | Brief, non-technical of Research/Teaching/Job Responsibilities* |
|                                                                     | Program Start Date*                                             |
|                                                                     | Program End Date*                                               |
|                                                                     | SITE OF ACTIVITY<br>College*                                    |

You can save your progress at any time using the Save Draft button.

Please Note: Uploaded supporting documents will be corrupted during the save process and will need to be uploaded again before submission. <u>Please wait to upload supporting documents until you are ready to submit the section.</u>

When you have completed a section click **Submit**.

1

## Step 6: Second Approval and Departmental/Unit Certification

If a section requires Second Approval (ex. English Certification by Interview, Transfer Request, Department Certification), fields will be provided to enter the Approver's **contact information**.

۱

| Launch Application                            | <b>Certification of English Language Proficiency</b>                                                                                                    |
|-----------------------------------------------|----------------------------------------------------------------------------------------------------|
| Departmental Services                         | MAIN PAGE   TEMP569626   TONY STARK                                                                                                    |
| International Office<br>Server Administration | (*) Information Required                                                                                                    |
| Tech Support                                  | Federal regulations 22 C.F.R. § 62.1 (a)(2) require prospective J-1 exchange visitors to possess "sufficient proficiency in the English language as determined by an objective measurement of English language proficiency, to successfully to participate in his or her program and to function on a day-to-day basis." |
|                                               | Indicate how you, the UNH sponsor assessed the English language skills of the prospective Exchange Visitor (Please select YES for only one)                                                                                                    |
|                                               | CLIENT RECORD: TONY STARK   TEMP: 69626                                                                                                    |
|                                               | Certification based on test scores from a recognized testing agency such as TOEFL or IELTS (attach copy of test score).*                                                                                                    |
|                                               | ⊖ Yes                                                                                                    |
|                                               | Certification by an academic institution o <sup>r</sup> English Language School.*                                                                                                    |
|                                               | ⊖ Yes                                                                                                    |
|                                               | Certification based on an Interview*                                                                                                    |
|                                               | ● Yes ONO                                                                                                    |
|                                               | Name of Interviewer*                                                                                                    |
|                                               | Re-type Interviewer Email*                                                                                                    |
|                                               | Save Defaults Save Draft Submit                                                                                                    |

When the section has been submitted, the Approver will receive an email with a link and login.

# Certification of English Language Proficiency

Dear Prof./Dr. Pepper Potts:

You are receiving this notification from the Office of International Students and Scholars (OISS) because the department contact has initiated an Exchange Visitor Application for a Visiting Scholar. We need your approval in order to proceed.

| Please follow the link below:                                |
|--------------------------------------------------------------|
| Certification of English Language Proficiency                |
| Client Name: Tony Stark<br>Client ID Number: *****9626       |
| Your Login ID: nada.none@unh.ed<br>Your Password: 0120332-A2 |
| Your Password: 0120332-A2                                    |

The login information should automatically fill in, and the Approver can simply hit **Login** to proceed to the form.

# Login to Review / Comment on an E-Form Request

Please comment / review on the request you received via an email from our system. Use the credentials given to you in the email message to log into this system. This request was generated when an international student or scholar made an online request of the international office that needs a secondary verification.

| (*) Information Required                                                                                                  |                                                                                                    |
|----------------------------------------------------------------------------------------------------|----------------------------------------------------------------------------------------------------|
| Client ID Number                                                                                                    |                                                                                                    |
| (Student - Employee University ID)                                                                                        |                                                                                                    |
| *****9626                                                                                                    |                                                                                                    |
| Your Login ID*                                                                                                    |                                                                                                    |
| nada.none@unh.edu                                                                                                    |                                                                                                    |
| Your Password *                                                                                                    |                                                                                                    |
|                                                                                                    |                                                                                                    |
| You CANNOT access the system with<br>login ID and password to use was includ<br>the information from that email to log in | your university network ID and password. The<br>led in the email that you received. You must use<br>nto the system |

\*\*\*You will receive an email when the Approver has completed the form.

When your application is ready for Departmental/Unit Certification, you can fill out the forms provided.

## **E-Forms**

- Biographical Information
- Permanent Foreign Address
- Experience
- Current Immigration Status
- O OPTIONAL Dependent Information (Spouse/Children)
- REQUIRED
  Financial Information
- Health Insurance Compliance
- REQUIRED
  Program Information
- © ROUTED TO THIRD PARTY Certification of English Language Proficiency
- Export Control Attestation
- REQUIRED
  Faculty Sponsor Exchange Visitor Compliance Certification
- Departmental Chair Exchange Visitor Compliance Certification
- Dean Exchange Visitor Compliance Certification
- Submit Exchange Visitor Scholar Application

| Launch Application<br>Departmental Services | Faculty Sponsor Exchange Visitor Compliance<br>Certification                                                                                                    |
|---------------------------------------------|----------------------------------------------------------------------------------------------------|
| International Office                        | MAIN PAGE   TEMP569626   TONY STARK                                                                                                    |
| Server Administration<br>Tech Support       | (*) Information Paguired<br>Faculty Sponsor Exchange Visitor Compliance<br>Certification<br>The Exchang<br>in order to be approved to sponsor a Exchange Visitor scholar. Although OISS has<br>responsibility for ensuring institutional compliance with these regulations,<br>departments/units must agree to follow established University procedures in order to<br>ensure compliance. This request must be electronically certified by the department/unit<br>sponsor's willingness to comply with all federal and University Exchange<br>Visitor requirements. |
|                                             | CLIENT RECORD: TONY STARK   TEMP569626                                                                                                    |
|                                             | Name of UNH Sponsor/Host*                                                                                                    |
|                                             | Title*                                                                                                    |
|                                             | Email*                                                                                                    |
|                                             | Re-type Email*                                                                                                    |
|                                             | Save Defaults Save Draft Submit                                                                                                    |

An email will be sent to the Approver with a link and login (see above) to certify the application.

\*\*\*The 3 Certification sections can be done in any order. You will receive an email when an Approver certifies the application.

#### Step 6: Submitting the Application.

Once all sections have been submitted, and the certifications completed you will be able to **Submit the Application**.

| E-F   | Forms –                                                                                                  |
|-------|----------------------------------------------------------------------------------------------------|
|       | REQUIRED<br>Biographical Information                                                                     |
|       | REQUIRED<br>Permanent Foreign Address                                                                    |
|       | REQUIRED<br>Experience                                                                                   |
|       | REQUIRED<br>Current Immigration Status                                                                   |
| 0     | OPTIONAL<br>Dependent Information (Spouse/Children)                                                      |
|       | REQUIRED<br>Financial Information                                                                        |
|       | REQUIRED<br>Health Insurance Compliance                                                                  |
|       | REQUIRED<br>Program Information                                                                          |
| 0     | ROUTED TO THIRD PARTY<br>Certification of English Language Proficiency                                   |
|       | REQUIRED<br>Export Control Attestation                                                                   |
|       | REQUIRED<br>Faculty Sponsor Exchange Visitor Compliance Certification                                    |
|       | REQUIRED<br>Departmental Chair Exchange Visitor Compliance Certification                                 |
|       | REQUIRED<br>Dean Exchange Visitor Compliance Certification                                               |
| Ô     | NOT YET AVAILABLE<br>Submit Exchange Visitor Scholar Application                                         |
| ***\* | (hen you submit the application, on small will be sent to UNH's Sponsored Drogram Administration (Export |

\*\*\*When you submit the application, an email will be sent to UNH's Sponsored Program Administration (Export Control) for final approval.

That's it! You will receive an email from OISS within 5 business days regarding your request.

### **Final Notes:**

- Logout of eOISS when you have finished.
- If you have trouble accessing eOISS Online Services, please contact oiss@unh.edu.